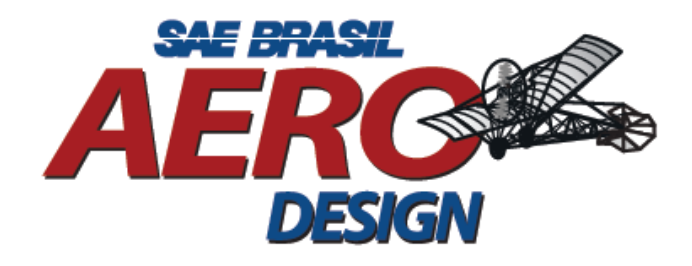

# SAE BRASIL AERODESIGN 2020

# Universidade do Aerodesign

# Aerodinâmica

N° 000 - Equipe Aerodesign

Orientador: Santos-Dummont aerodesign@universidade.com.br

18 de abril de 2020

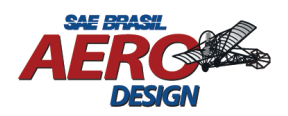

### Sumário

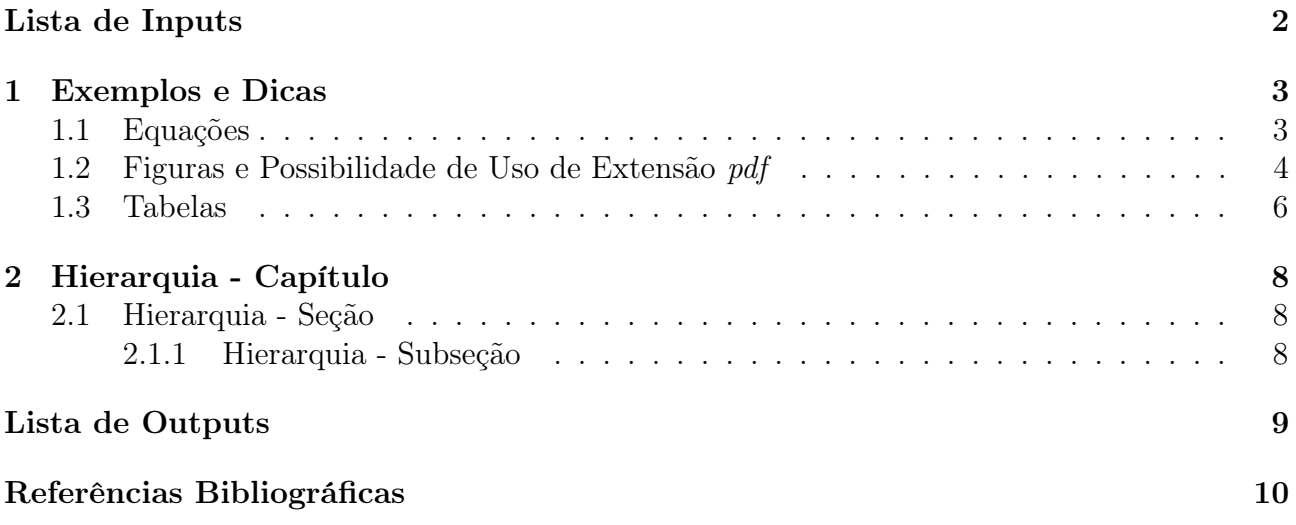

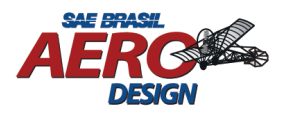

<span id="page-2-0"></span>Lista de Inputs

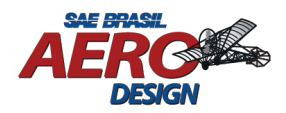

## <span id="page-3-0"></span>1 Exemplos e Dicas

[Capítulo 1](#page-3-0) apresenta exemplos e dicas básicas para uso de LAT<sub>EX</sub>. A sugestão é se atentar para a estrutura dos comandos e como o texto é feito. É dado destaque para equações [\(Seção 1.1\)](#page-3-1), figuras [\(Seção 1.2\)](#page-4-0) e tabelas [\(Seção 1.3\)](#page-6-0).

#### <span id="page-3-1"></span>1.1 Equações

[Equação 1.1](#page-3-2) usa símbolos por meio de comandos do IATEX.

<span id="page-3-2"></span>
$$
\dot{x} = [\Delta\beta \quad \Delta\phi \quad \Delta p \quad \Delta r \quad \Delta\delta_a \quad \Delta\delta_r \quad x_w]
$$
\n(1.1)

Também é possível usar símbolos e/ou equações no meio do texto, como  $\alpha$ ,  $\gamma$ ,  $A_x = 1^{\circ}$ , etc. Vários sites apresentam os comandos disponíveis para símbolos matemáticos como:

- https://oeis.org/wiki/List\_of\_LaTeX\_mathematical\_symbols
- https://www.overleaf.com/learn/latex/List\_of\_Greek\_letters\_and\_math\_symbols
- Etc.

A seguir, tem-se mais exemplos de equações.

$$
u = [\Delta u_a \quad \Delta u_r] \tag{1.2}
$$

$$
\dot{x} = Ax + Bu \tag{1.3}
$$

$$
\Delta \beta_{max} = 5 \deg \tag{1.4}
$$

$$
\Delta u_{a_{max}} = 5 \deg \tag{1.5}
$$

$$
K = \begin{bmatrix} k_{a,p} & k_{a,r_w} \\ k_{r,p} & k_{r,r_w} \end{bmatrix} = \begin{bmatrix} k_{a,p} & 0 \\ 0 & k_{r,r_w} \end{bmatrix} \tag{1.6}
$$

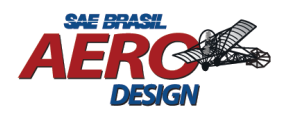

### <span id="page-4-0"></span>1.2 Figuras e Possibilidade de Uso de Extensão pdf

Todas as figuras [1.1](#page-4-1) e [1.2](#page-5-0) foram geradas usando MATLAB. Elas foram extraídas de um trabalho dos autores [\[1,](#page-10-2) [2\]](#page-10-3) deste modelo para exemplificar o uso de extensão pdf como figura no L<sup>AT</sup>EX.

<span id="page-4-1"></span>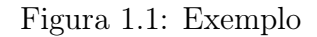

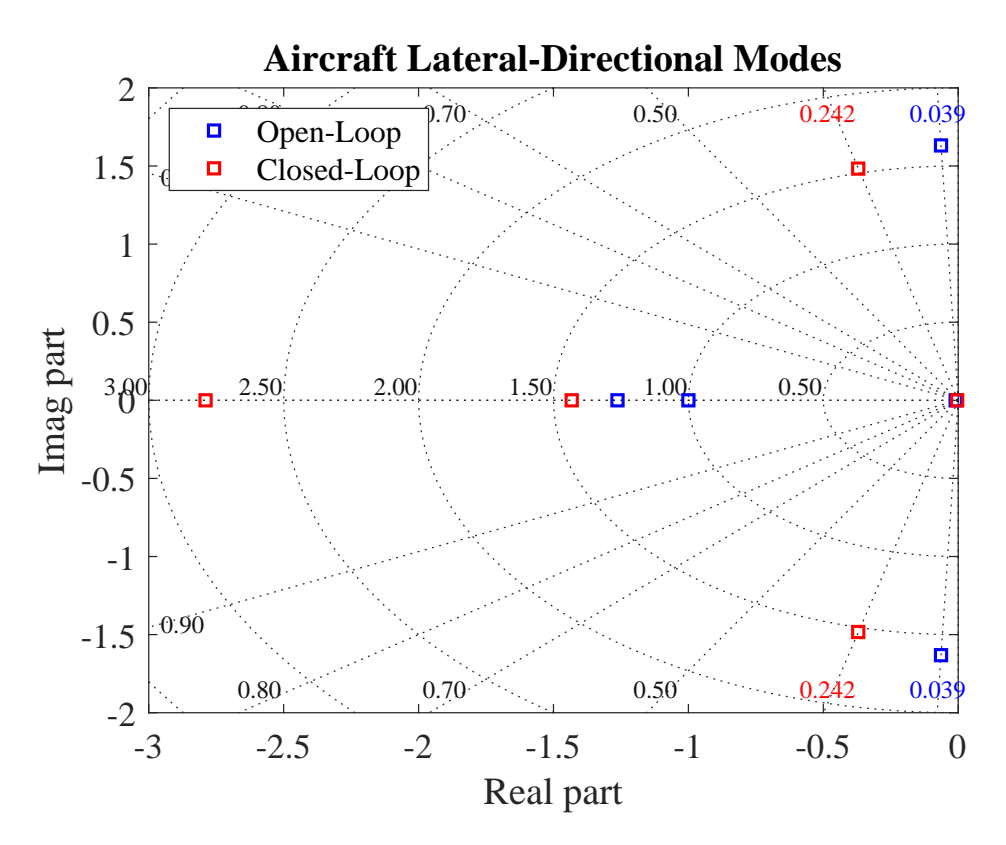

>> damp(Ac)

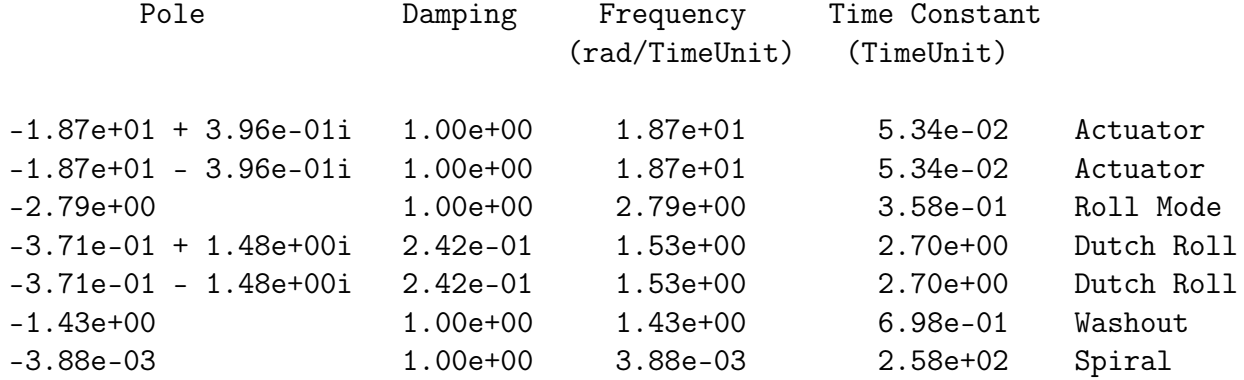

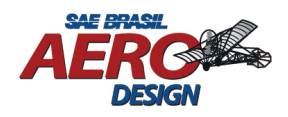

<span id="page-5-0"></span>Figura 1.2: Exemplo

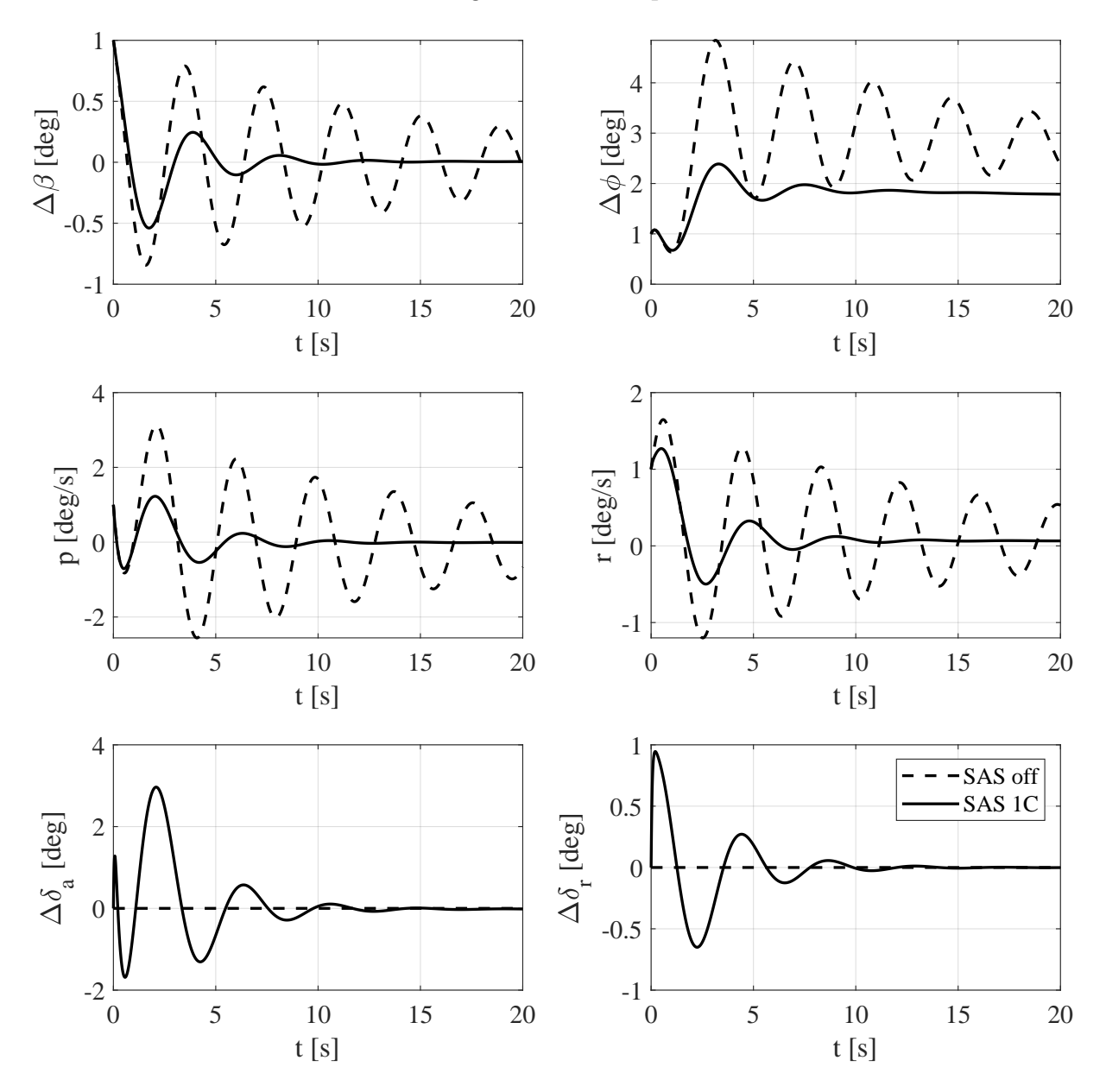

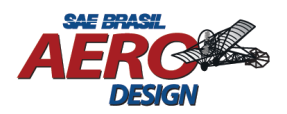

#### <span id="page-6-0"></span>1.3 Tabelas

Para escrever tabelas, tem-se como opções:

- 1. Gerador de tabelas: https://tablesgenerator.com/latex\_tables
- 2. Inclusão de arquivo externo (pdf, jpeg, png, etc) como tabela. Uma tabela excel pode ser exportada como pdf e utilizada.

| Derivada        | $\omega_{n_{dr}}$ rad/s |         |         | $\zeta$ dr |         |         |
|-----------------|-------------------------|---------|---------|------------|---------|---------|
|                 | $-20%$                  | Nominal | $+20\%$ | $-20\%$    | Nominal | $+20\%$ |
| $C_{l_{\beta}}$ | 1.6548                  |         | 1.6985  | 0.0843     |         | 0.0504  |
| $C_{n_\beta}$   | 1.5404                  |         | 1.8040  | 0.0648     |         | 0.0677  |
| $C_{Y_{\beta}}$ | 1.6751                  |         | 1.6784  | 0.0610     |         | 0.0723  |
| $C_{l_p}$       | 1.6756                  |         | 1.6739  | 0.0494     |         | 0.0808  |
| $C_{n_p}$       | 1.6573                  | 1.68    | 1.6958  | 0.0746     | 0.0667  | 0.0592  |
| $C_{Y_p}$       | 1.6768                  |         | 1.6766  | 0.0667     |         | 0.0666  |
| $C_{l_r}$       | 1.6729                  |         | 1.6806  | 0.0650     |         | 0.0684  |
| $C_{n_r}$       | 1.6766                  |         | 1.6766  | 0.0476     |         | 0.0857  |
| $C_{Y_r}$       | 1.6777                  |         | 1.6758  | 0.0666     |         | 0.0668  |

Tabela 1.1: Exemplo

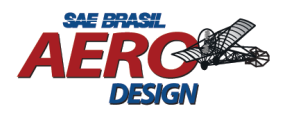

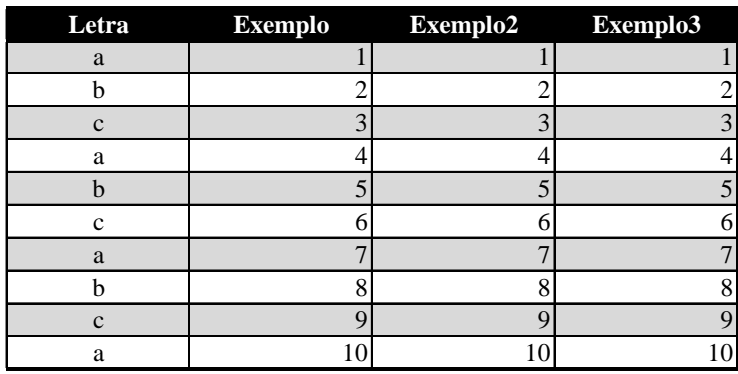

#### Tabela 1.2: Exemplo

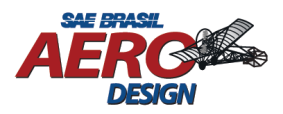

# <span id="page-8-0"></span>2 Hierarquia - Capítulo

- <span id="page-8-1"></span>2.1 Hierarquia - Seção
- <span id="page-8-2"></span>2.1.1 Hierarquia - Subseção

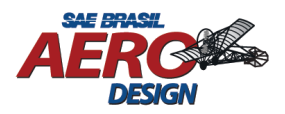

<span id="page-9-0"></span>Lista de Outputs

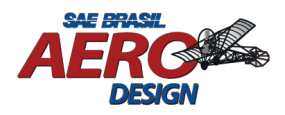

## <span id="page-10-1"></span><span id="page-10-0"></span>Referências Bibliográficas

- <span id="page-10-2"></span>[1] G. Neves, "Exemplo de uso de referência."
- <span id="page-10-3"></span>[2] H. Lemos, "Exemplo de uso de referência."